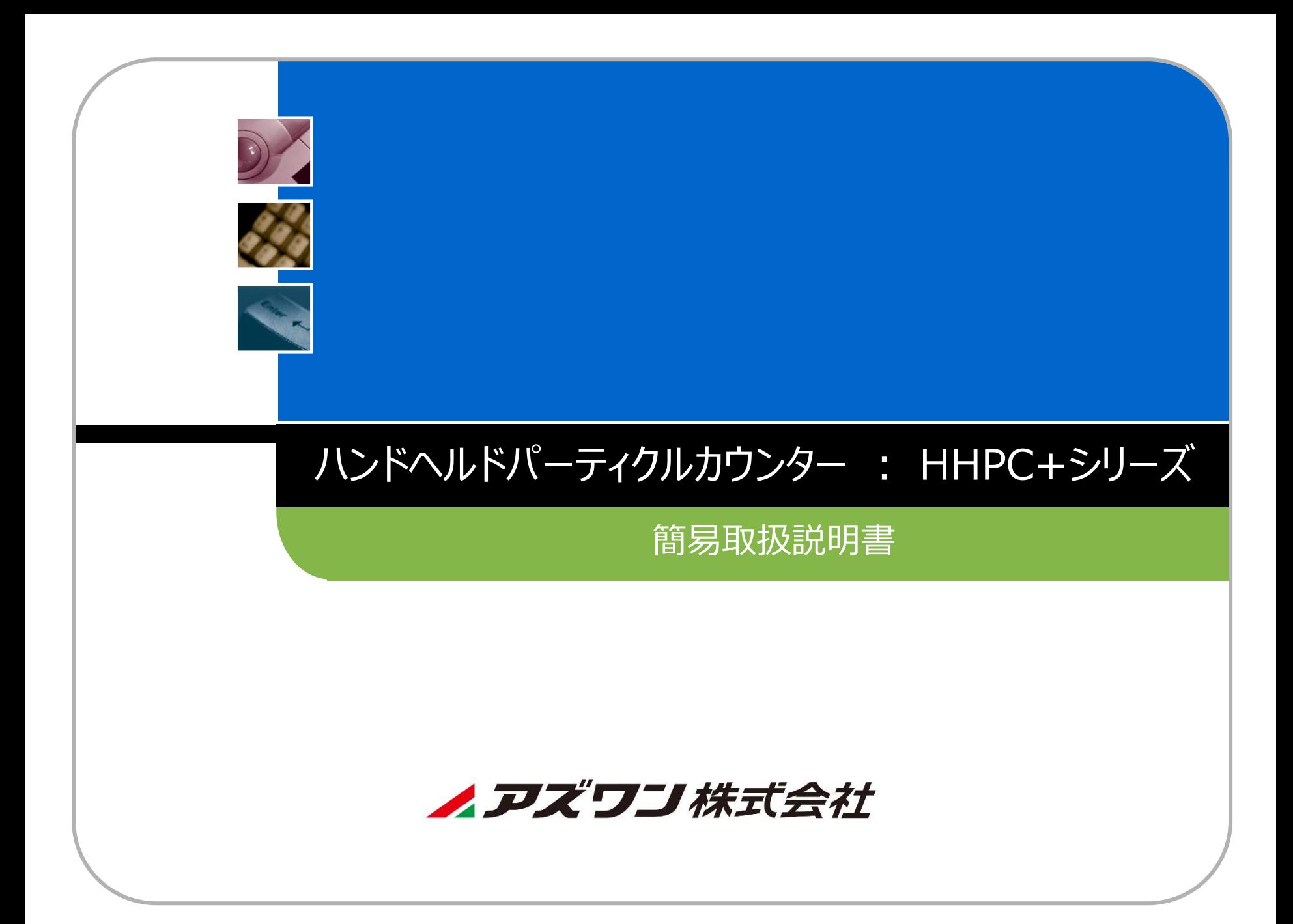

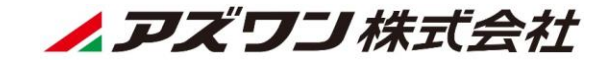

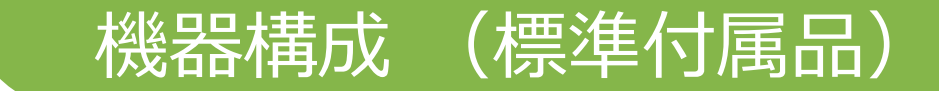

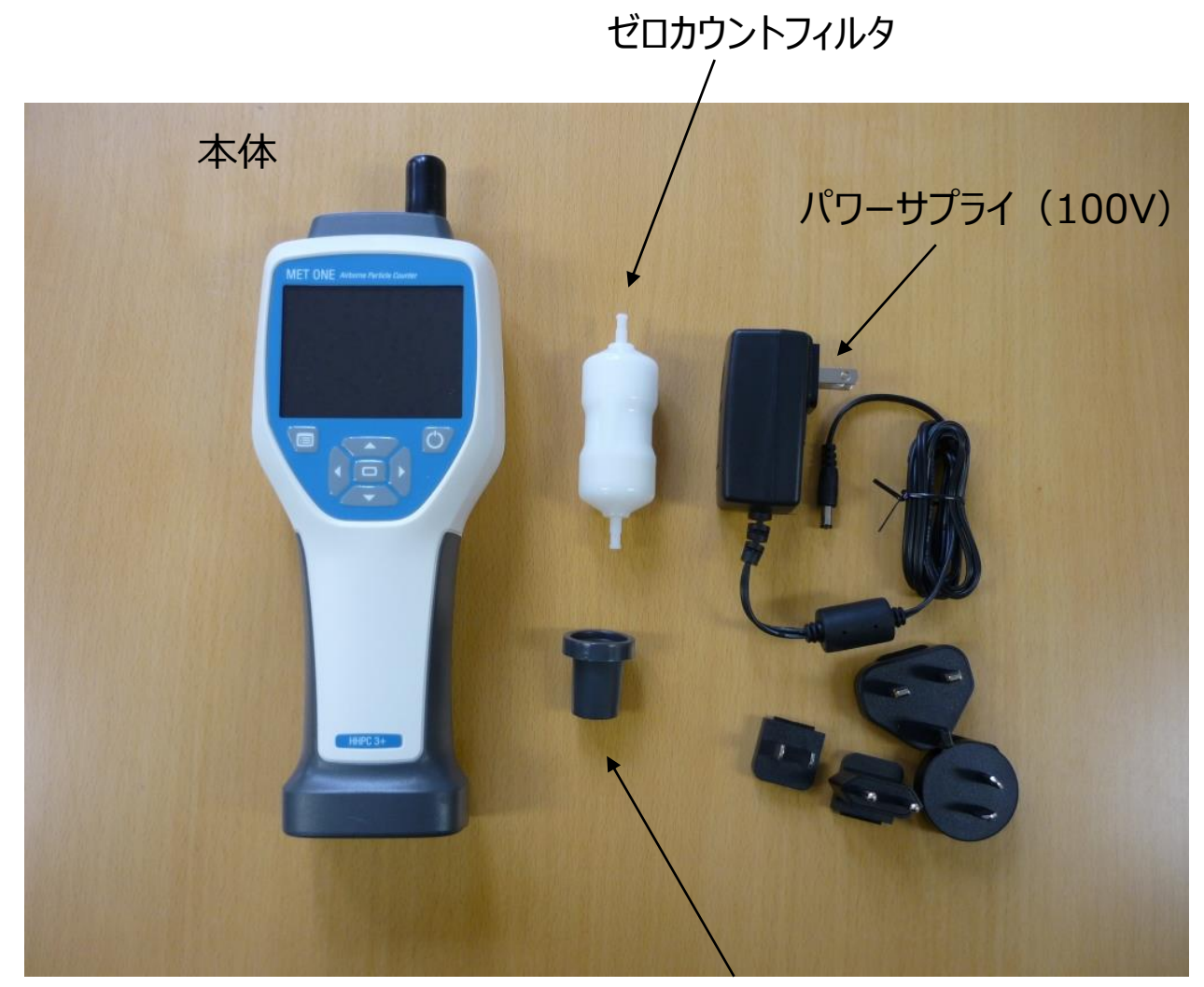

ゼロカウントフィルタ用アダプタ

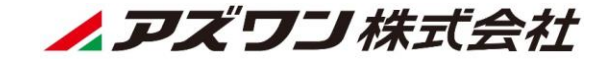

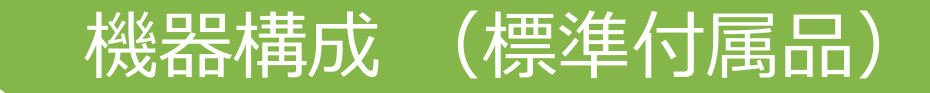

### USBケーブル (A-mini-B)

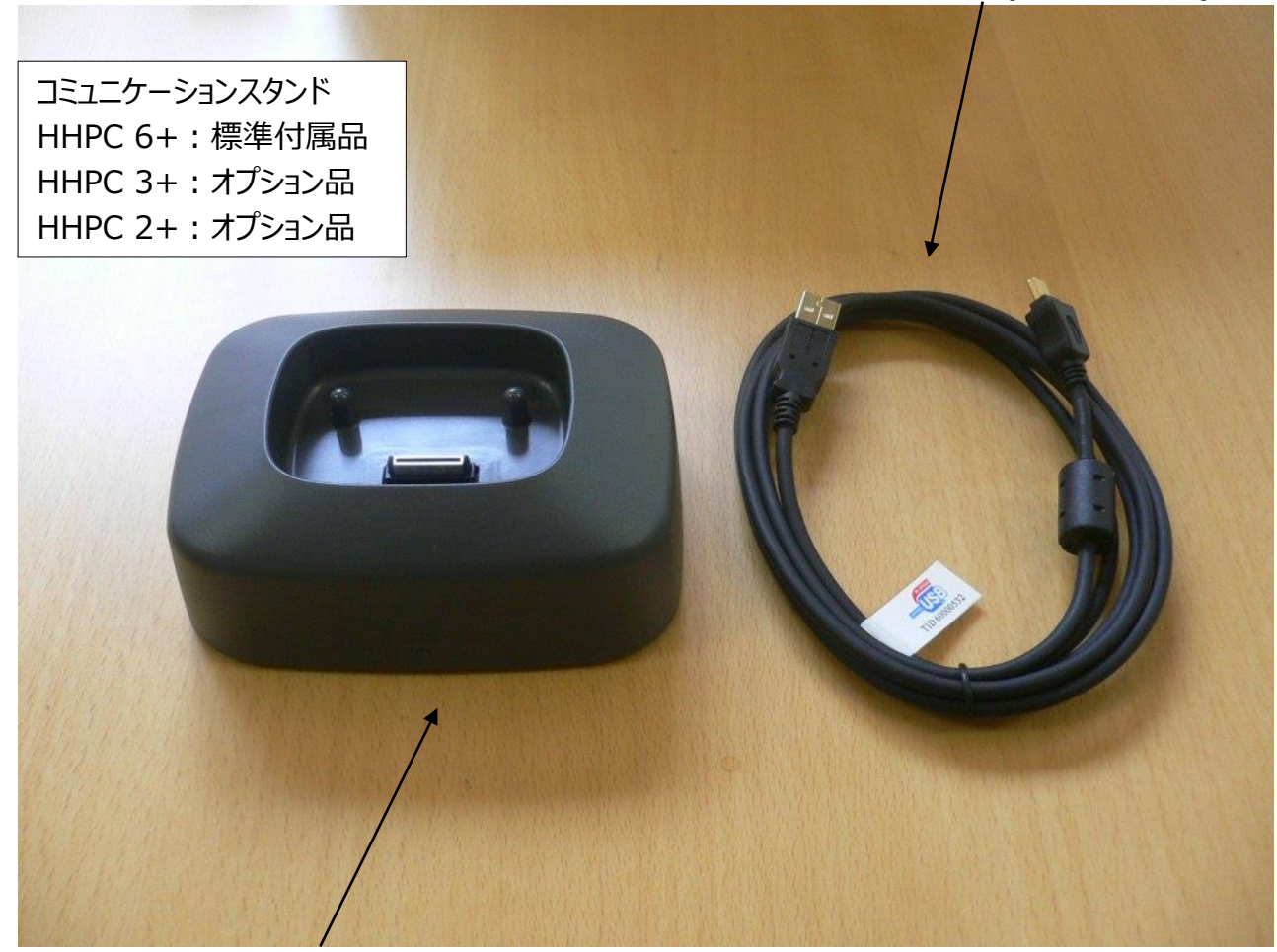

コミュニケーションスタンド(充電・Ethernet通信)

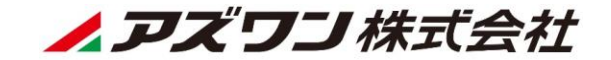

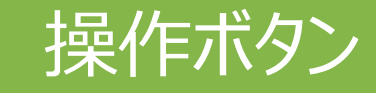

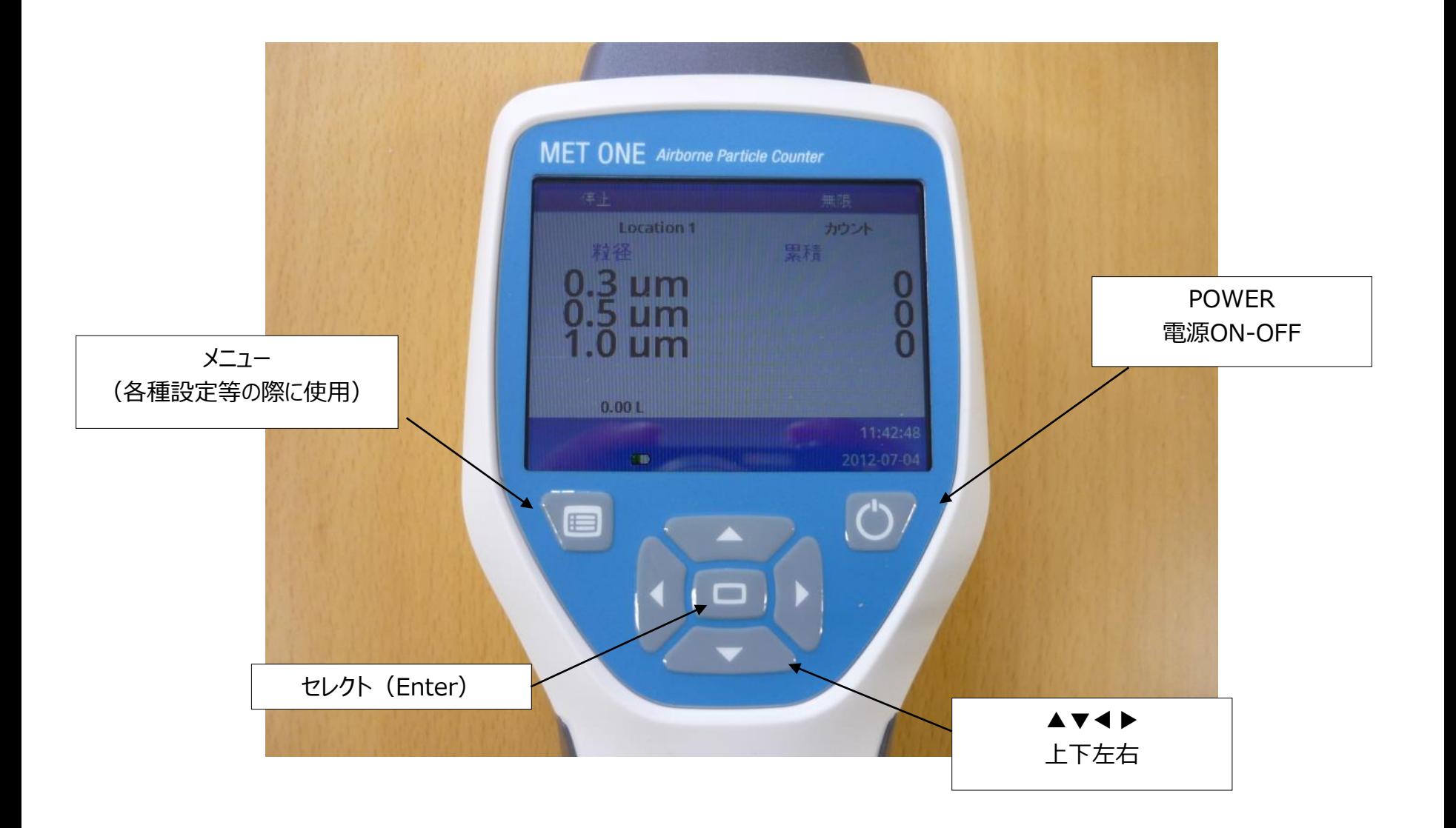

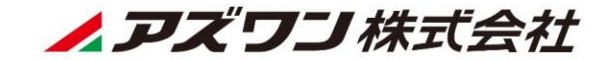

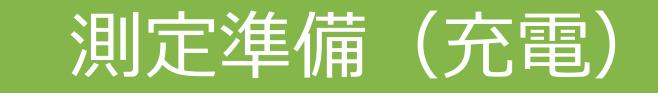

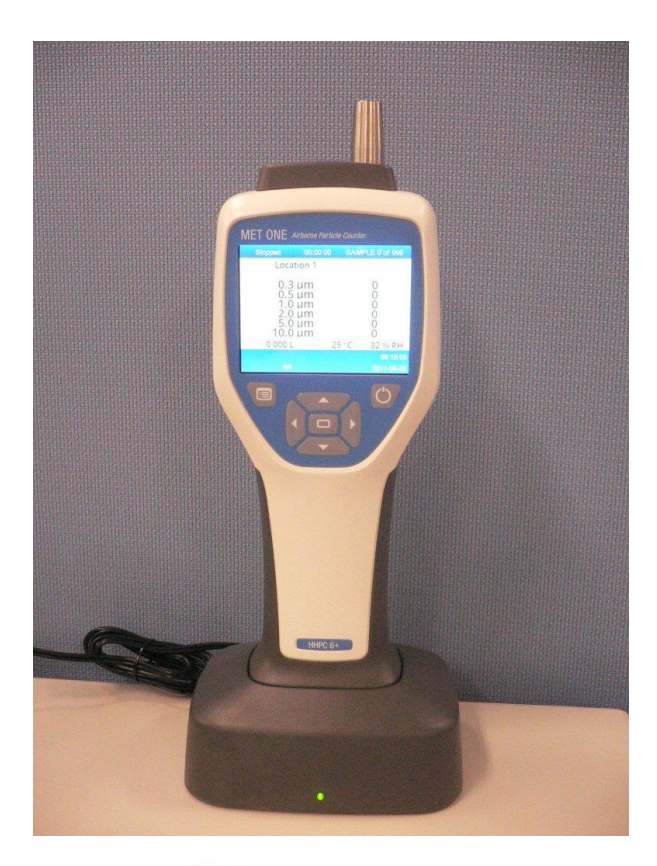

初めてお使いになる場合や、1ヶ月 以上使用しなかった場合等は、10分 以上充電した後に御使用下さい。

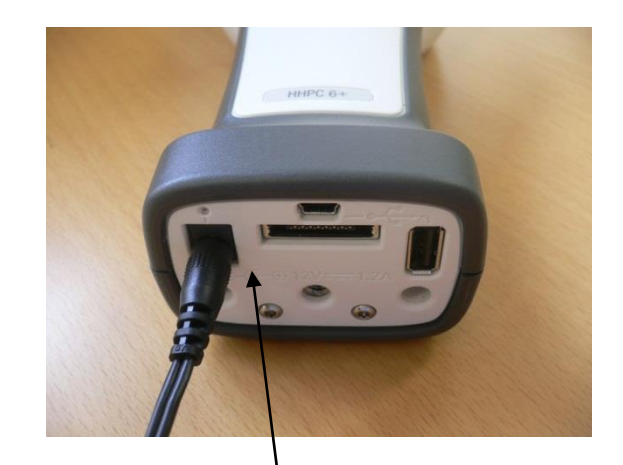

コミュニケーションスタンドを介さず、パワーサプライを 直接100Vコンセントへ接続しても充電可能です。

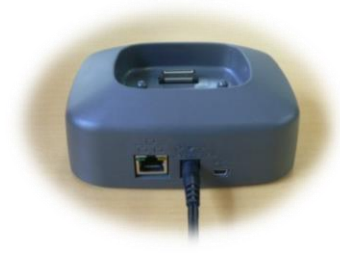

パワーサプライのプラグをコミュニケーション スタンド背面に接続します。

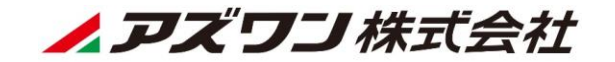

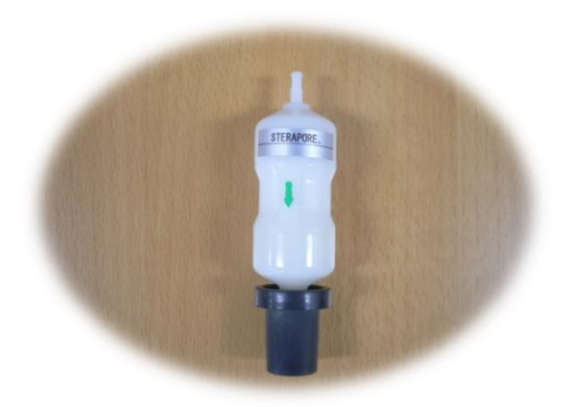

ゼロカウントフィルタとアダプタを接続します。 ※ フィルタは、アダプタ根元までしっかり挿入して下さい。

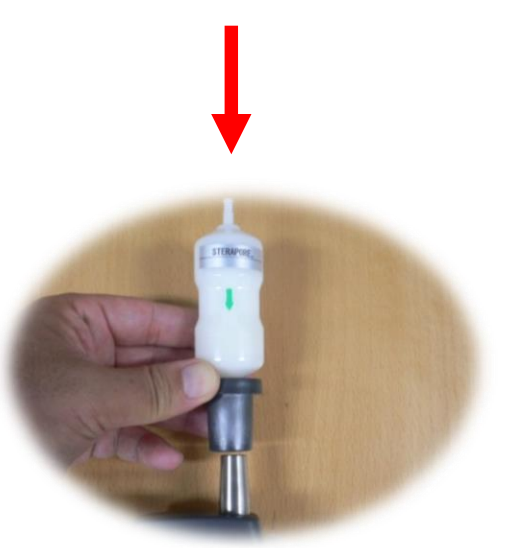

## 1). 等速吸引プローブに直接ゼロカウントフィルタを接続します。

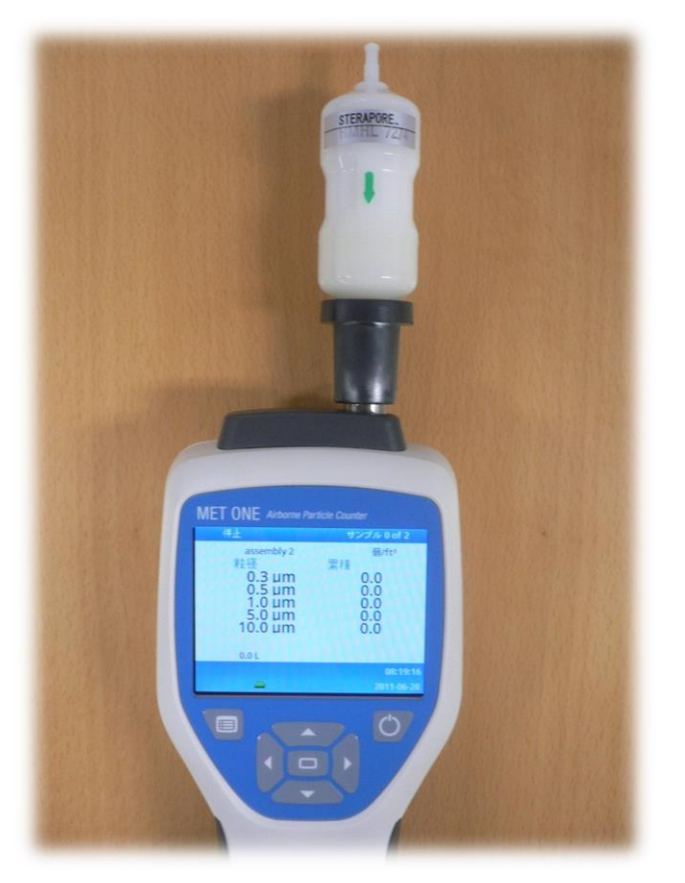

ゼロカウント確認準備完了です。

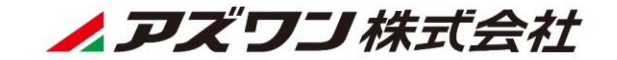

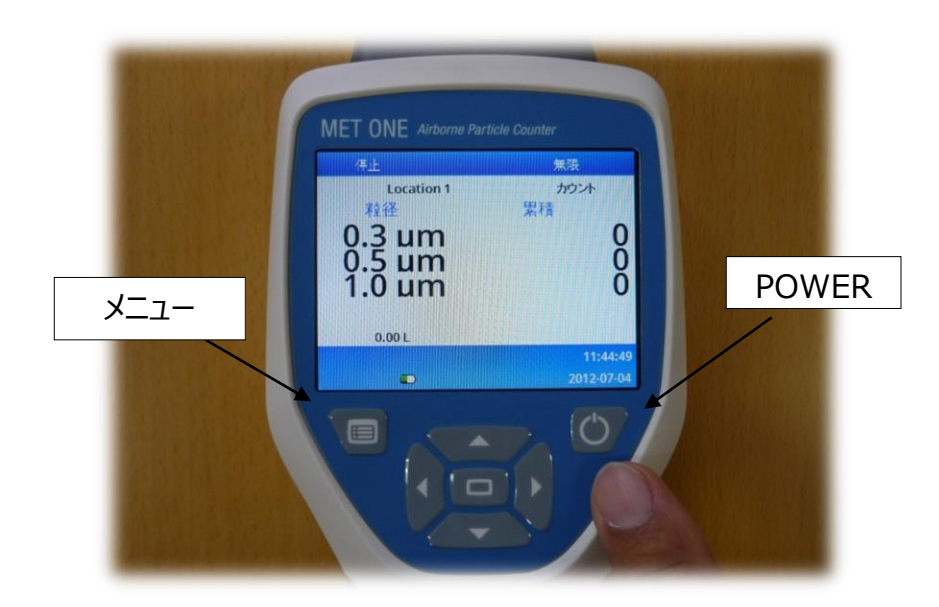

②. [POWER]を押し、初期画面を立ち上げます。

## ③.[サンプル設定]キーを押して、サンプリング流 量設定を行います。

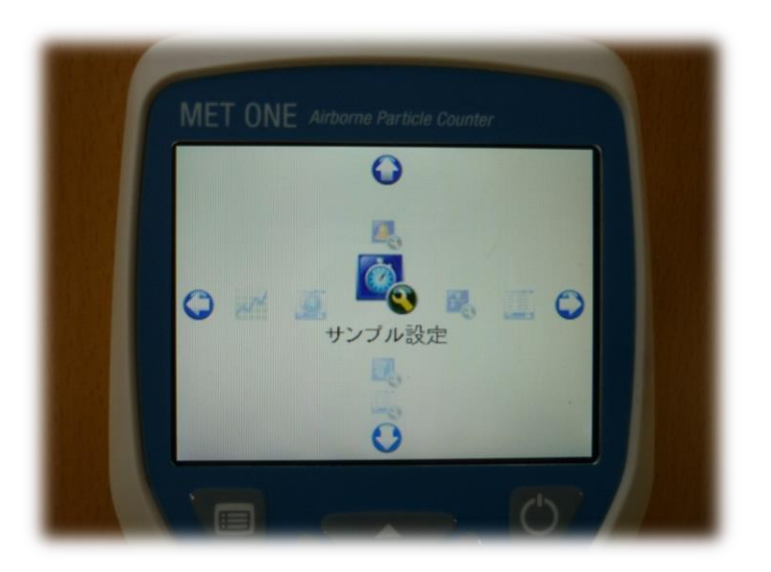

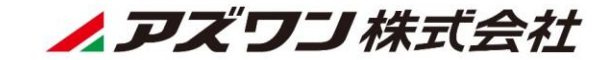

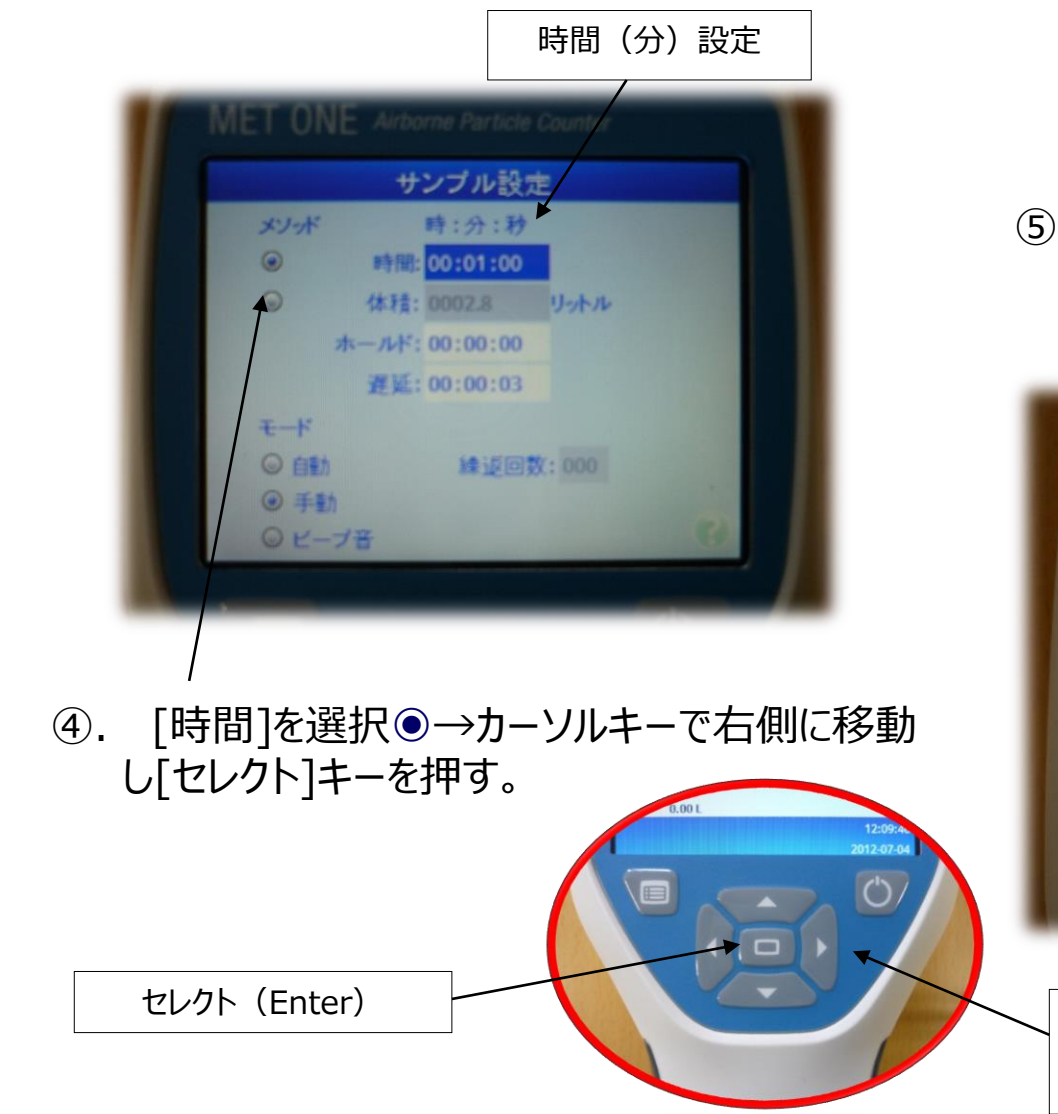

## 5 左右キーで単位(分)へ移動し→上下 キーで時間設定 (5分) を行います。

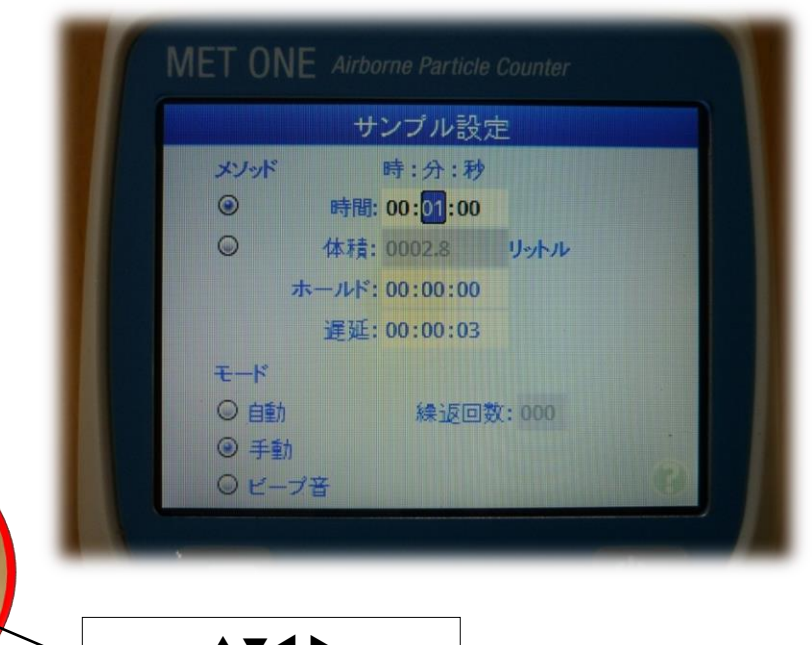

上下左右

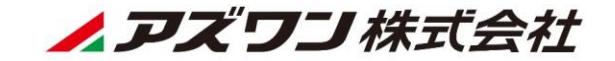

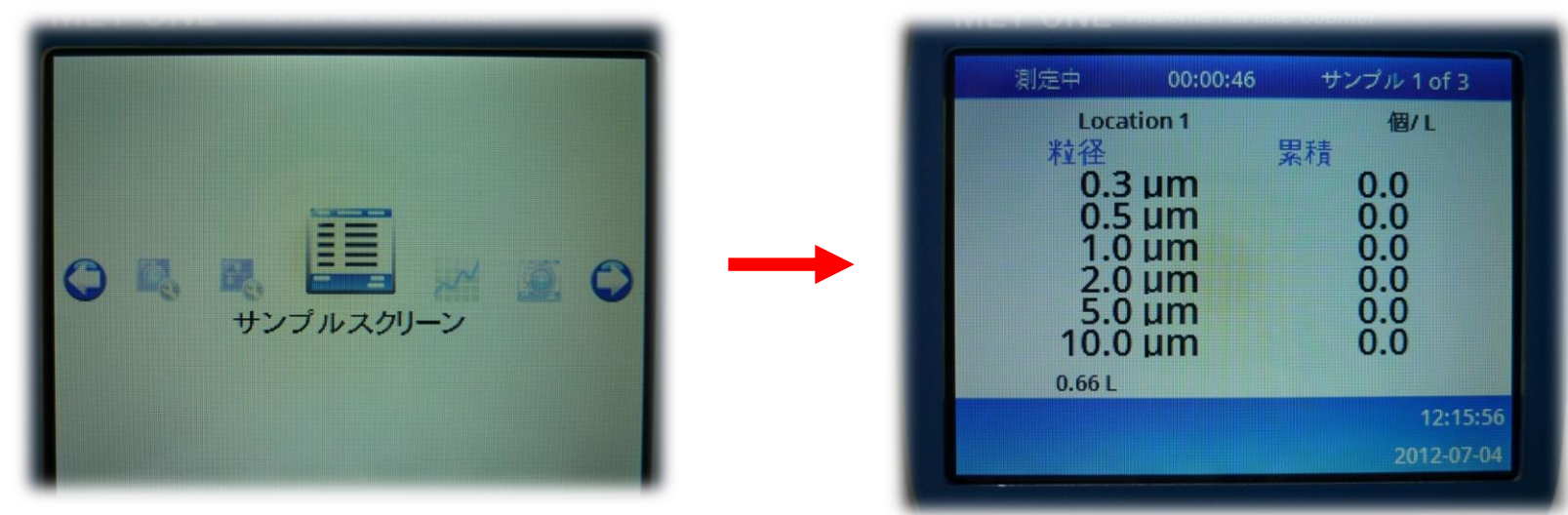

⑥. [メニュー]を選択→カーソルキーで[サンプルスク リーン]を選択→[セレクト]キーを押す。 測定画面へ戻ります。

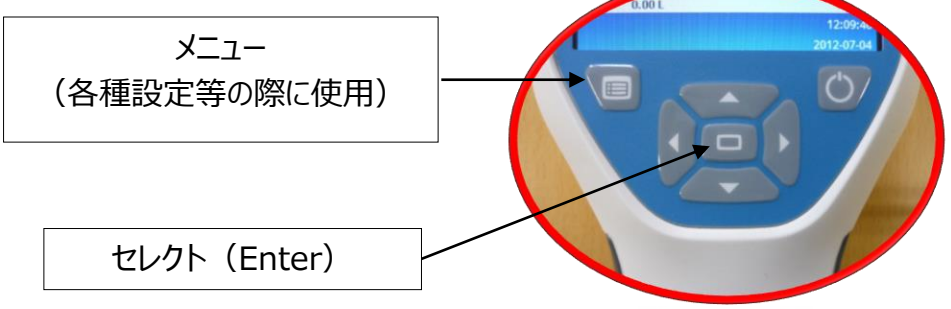

測定画面へ戻ります。

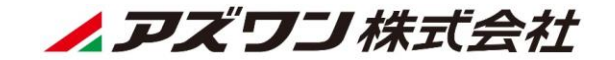

## **合否判定 : 5分間測定し、総計数が1個以下である事!** 2個以上カウントされた場合は、再度ゼロカウント確認を実行します。 再び、2個以上カウントされる場合は、アダプタの緩み等確認し実行して下さい。何回実行しても1個 以下にならない場合は、ベックマン・コールターへご相談下さい。

## ゼロカウント確認が完了したら、測定操作へ進みます。

**通常使用時について ゼロカウント確認は、日々の運用においては、お客様の設定吸引量(例えば、1分間や2.83L/min) で1回ゼロカウントフィルターを接続して測定して頂き、カウントされない事をご確認頂き測定操作に入 られても良いかと思われます。(クリーニングと簡易的なゼロ確認)**

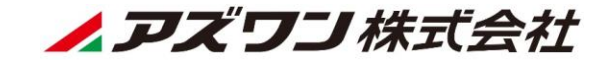

# 測定操作(測定画面)

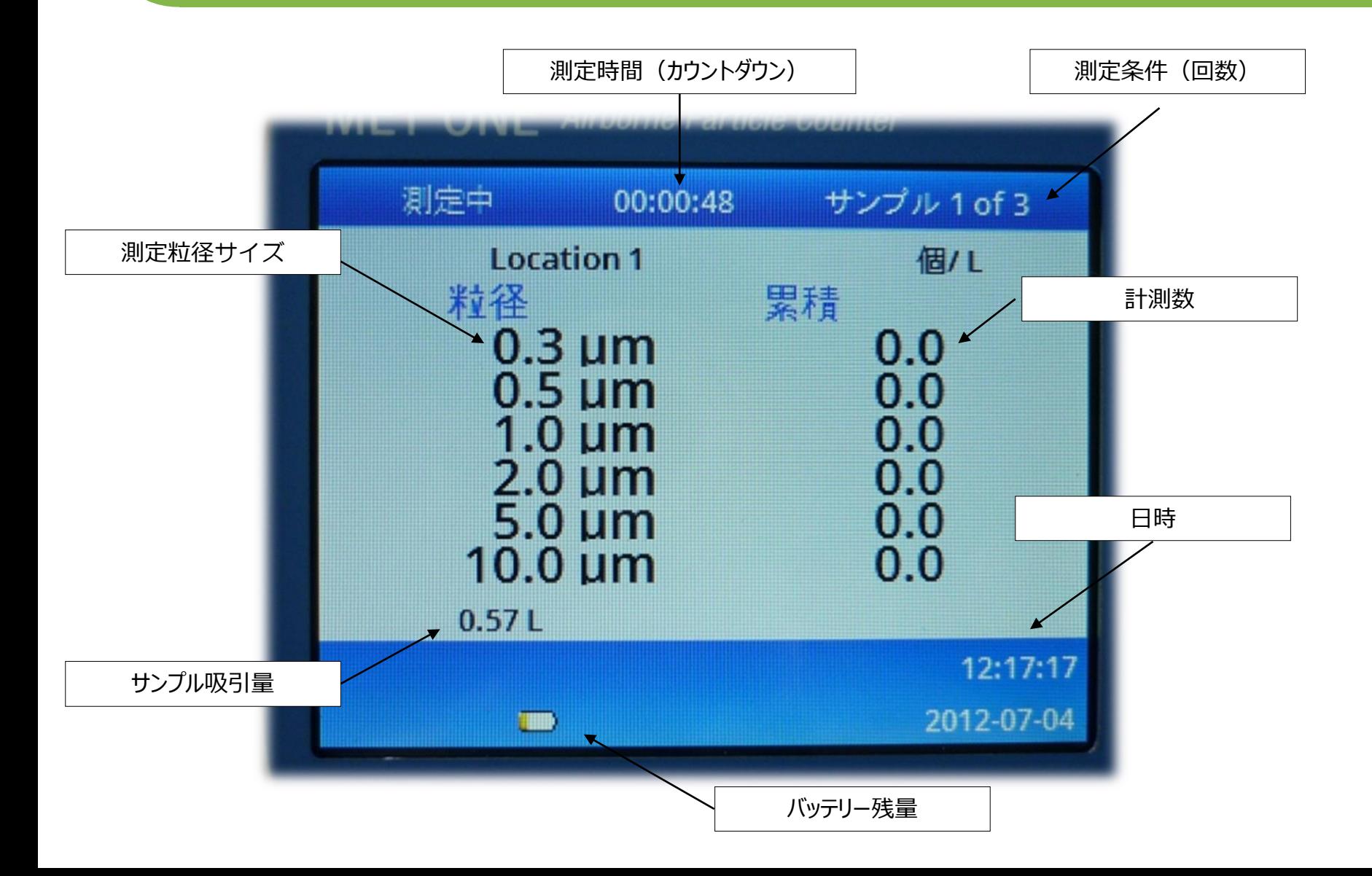

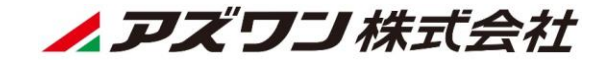

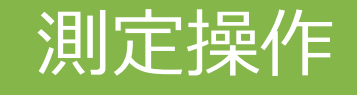

①.[セレクト(Enter)]を押せば、設定された 条件で測定を開始します。

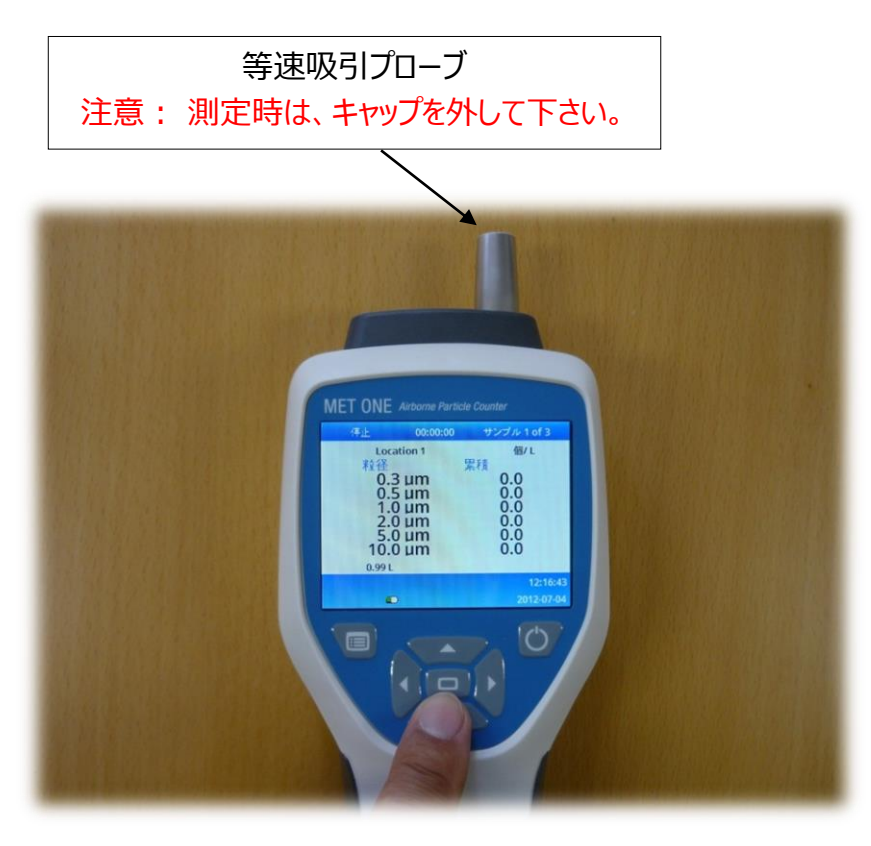

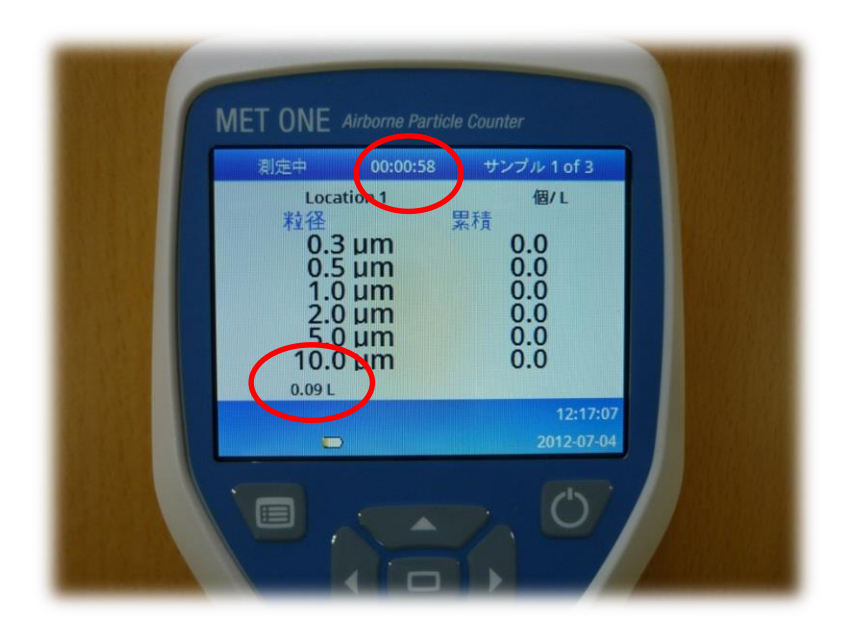

②.測定中は、ディスプレイ中央上部に測定 終了までの時間(カウントダウン)および 左下部にサンプル吸引量が表示されます。 測定途中で停止したい場合は、もう一度 [セレクト(Enter)]を押すことで、停止しま す。

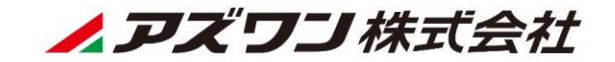

## 測定条件設定(測定回数・モード)

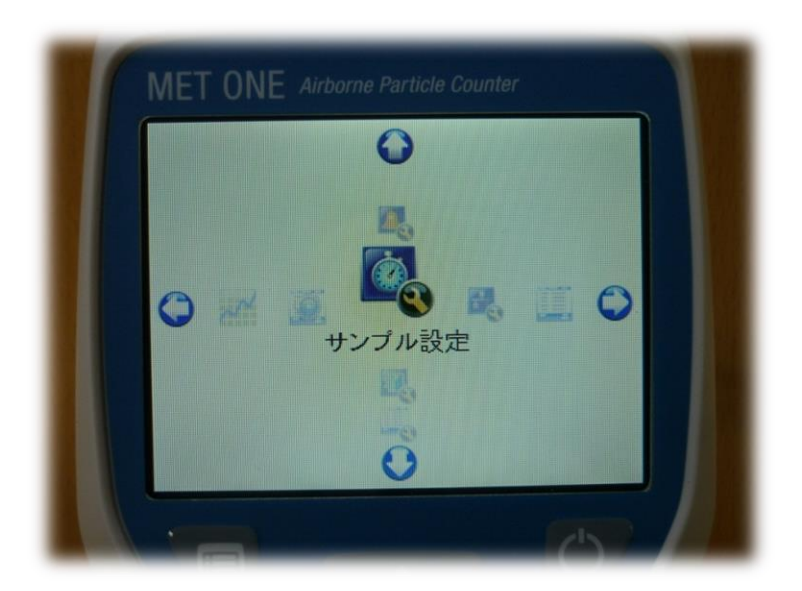

①. [メニュー]を選択→左右キーで[サンプル 設定]を選択→[セレクト]キーを押す。

## ②.上下左右キーで[自動]を選択◉ →[セレクト]キーを押す。

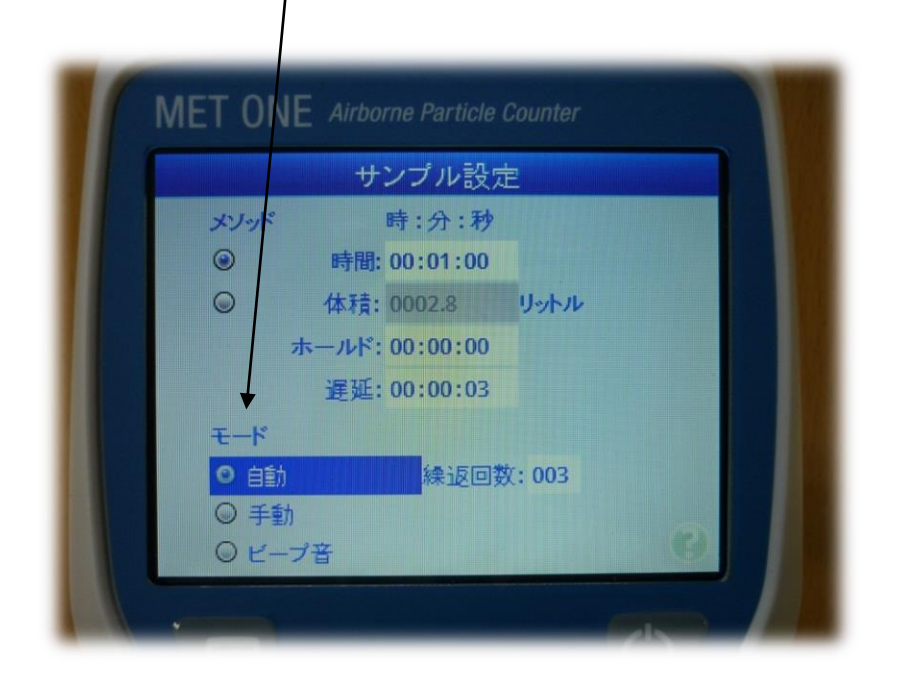

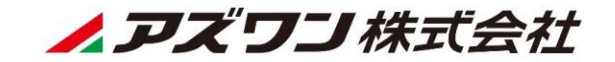

# 測定条件設定(測定回数・モード)

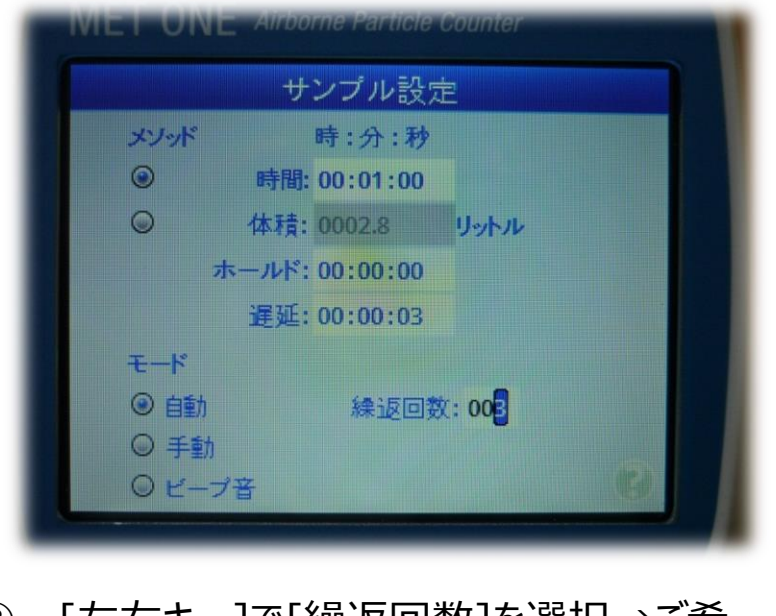

### ②. [メニュー]→[左右キー]で[サンプルスク リーン]を選択→[セレクト]キーを押す。 測定画面へ戻ります。

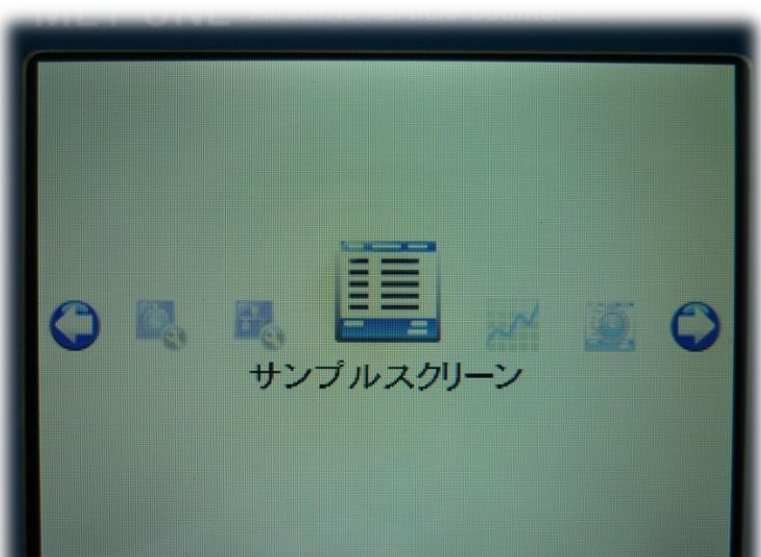

▲▼◀▶ 上下左右

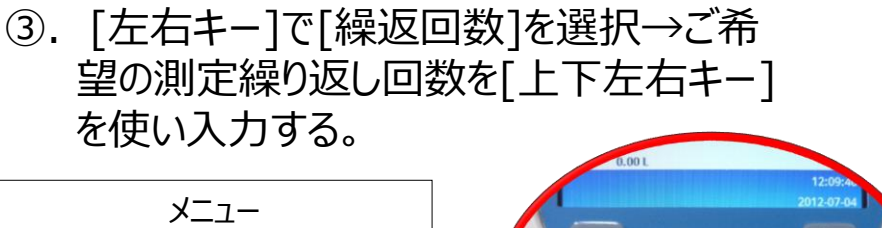

(各種設定等の際に使用)

セレクト(Enter)

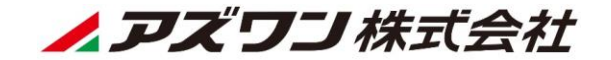

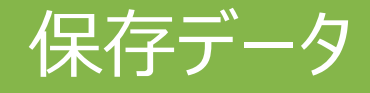

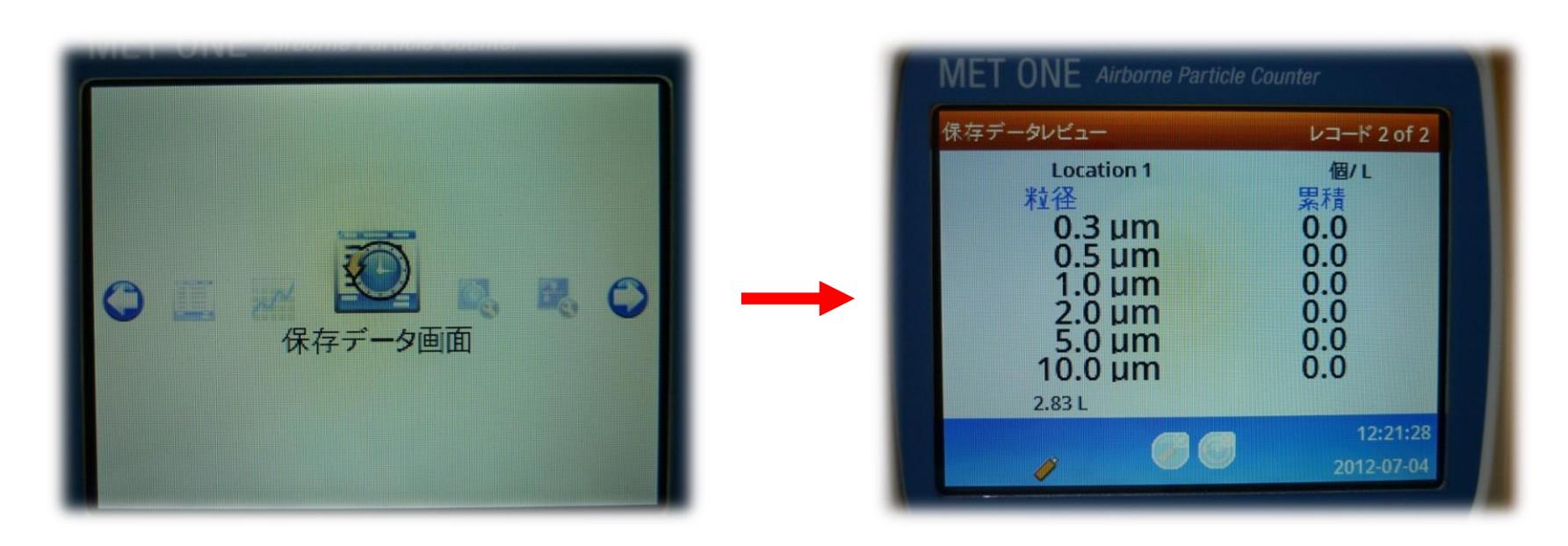

①.[メニュー]→[左右キー]で[保存データ画 面]を選択→[セレクト]キーを押す。

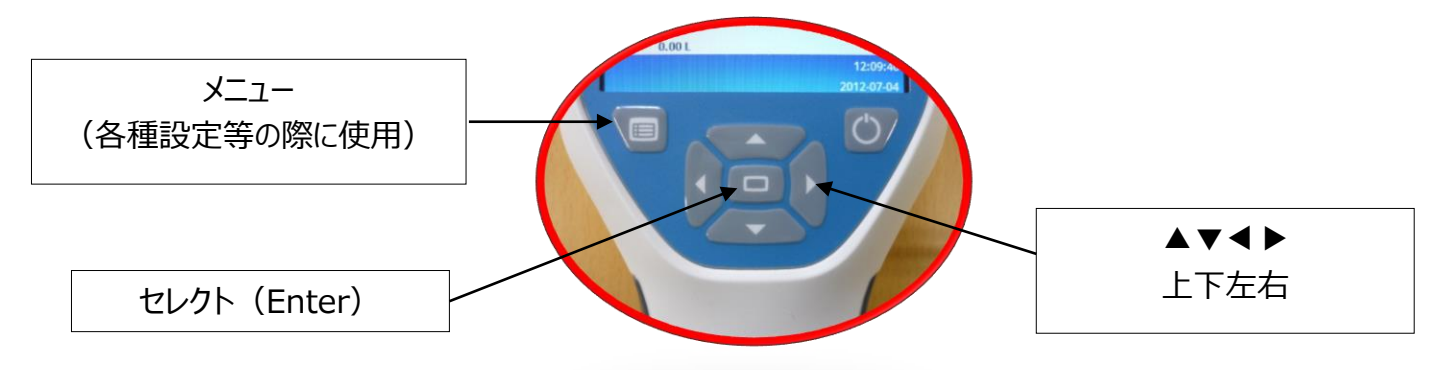

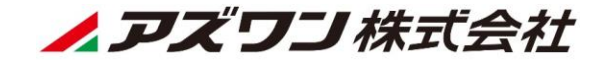

保存データ

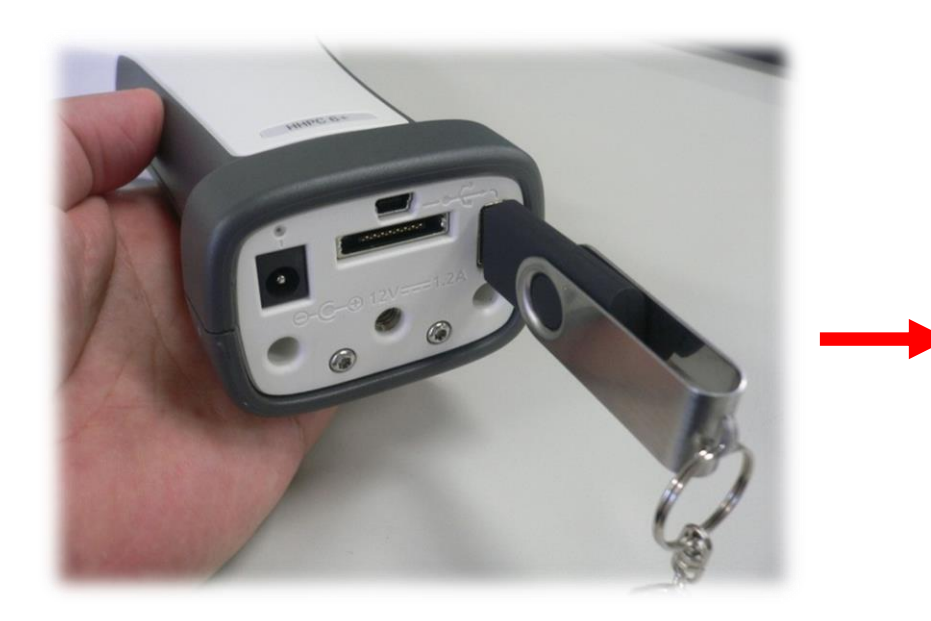

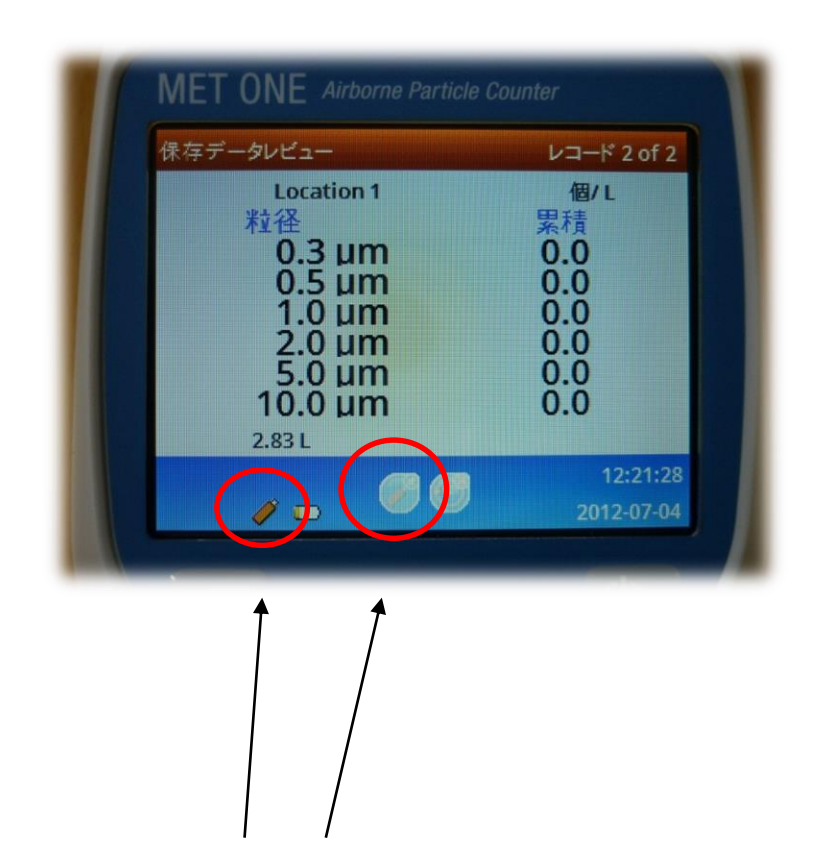

- ②.USBメモリーを本体底部のUSBポートへ 挿入する。
- ※ USBメモリーに、他のソフトやデータが入って いる場合、不具合を起こす場合があります ので、空のUSBメモリーをご使用下さい。 USBメモリーを認識すると、ディスプレイ上に

USBマークが表示されます。

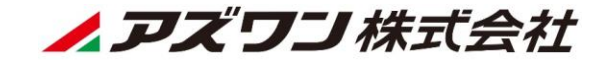

保存データ

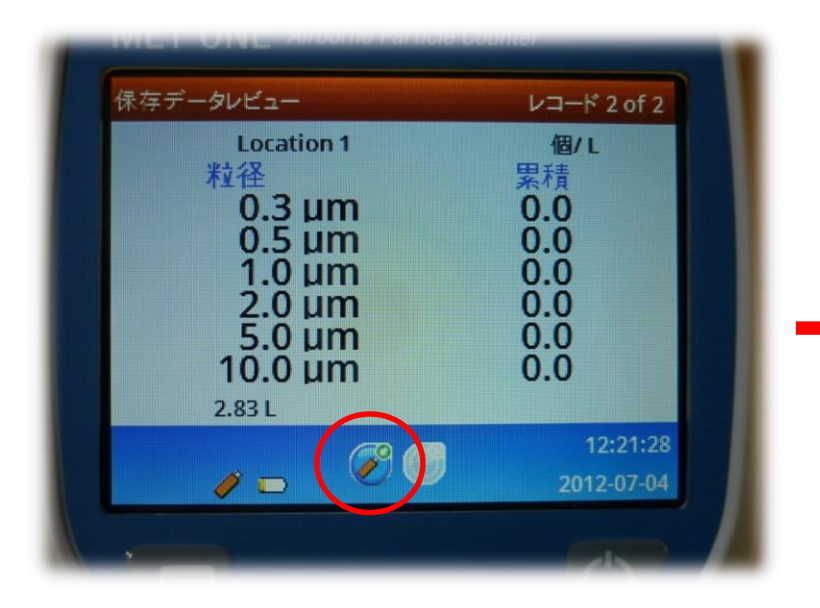

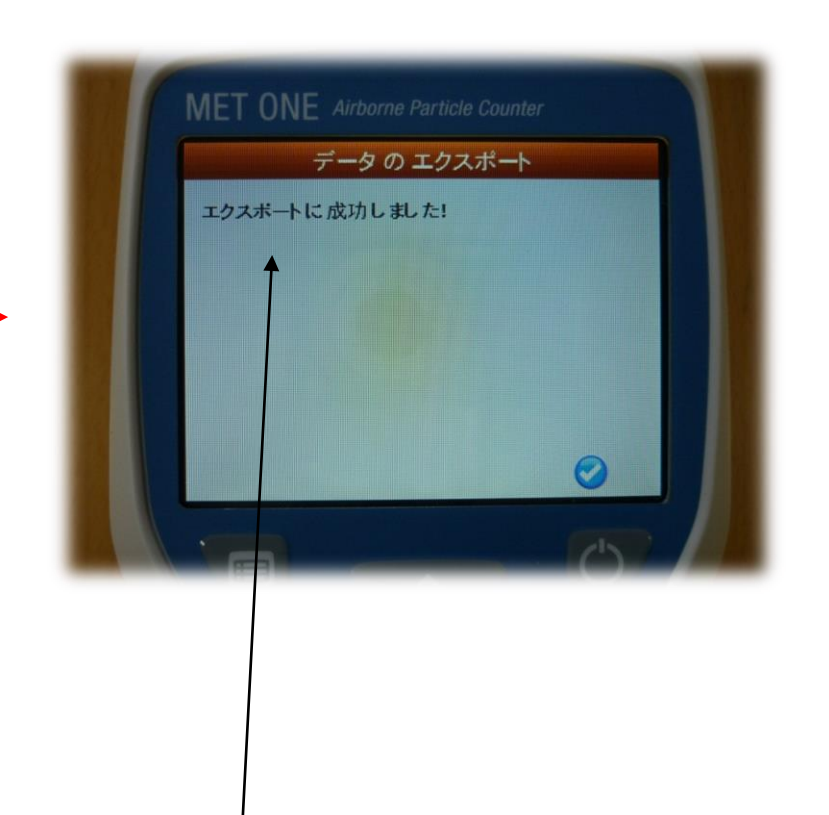

#### ③. [左右キー]でUSBマークを反転→[セレク ト]キーを押す。

USBメモリーへデータ転送が終了すると、 [エクスポートに成功しました!]と表示される。

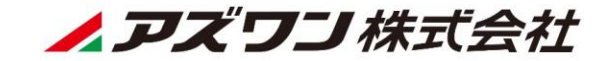

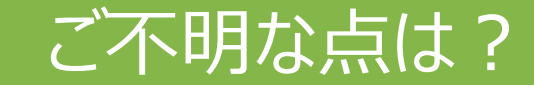

# 人アズワン株式会社

商品の内容に関するお問い合わせ対応窓口

## カスタマー相談センター

- URL: https://help.as-1.co.jp/q(24時間受付)
- TEL: 0120-700-875(ユーザー様用)
- FAX: 0120-700-763(24時間受付)

電話受付時間:午前9時~午後5時30分(土・日・祝日及び弊社休業日は除く)